# PH-mètre

Référence PS-2102

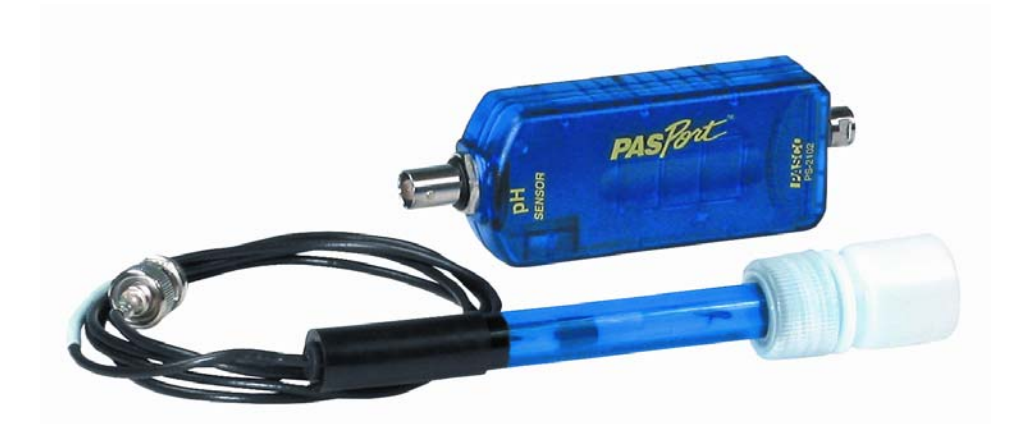

## **Introduction**

Ce capteur pH PS-2102 mesure la concentration d'ions hydrogènes dans une solution et l'indique en tant que valeur de pH.

# **Installation et démarrage**

- 1. Brancher votre interface à un port USB de l'ordinateur.
- 2. Connecter le capteur à l'interface.

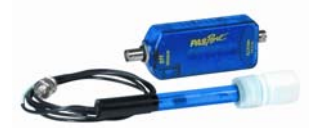

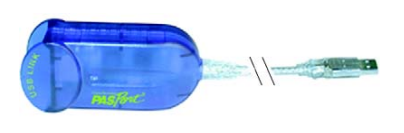

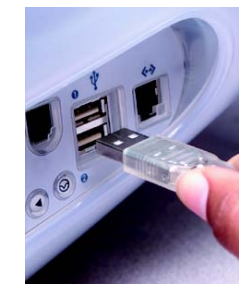

3. La fenêtre suivante s'ouvre.

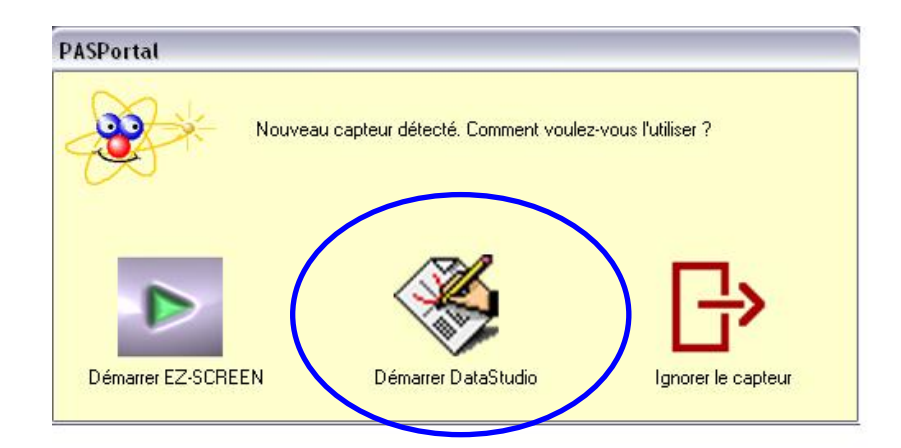

4. Choisir "Démarrer DataStudio".

**Caractéristiques** 

Gamme de mesure : de 0 à 14 Précision :  $+/- 0.1$ Resolution: 0.01 Fréquence d'échantillonnage : jusqu'à 50 Hz Fréquence d'échantillonnage par défaut : 5Hz

### **Etalonnage**

L'étalonnage s'effectue au sein du logiciel DataStudio

Cliquer sur le bouton "Configurer" de la barre de tâche du logiciel DATASTUDIO.

Sélectionner l'onglet « Calibrer les sondes ».

Par défaut, les 2 solutions étalon à utiliser sont des solutions tampon pH 4 et pH 7 mais il est tout à fait possible d'utiliser d'autres valeurs.

Immerger dans un premier temps l'électrode de pH dans la solution à pH 4. Attendre quelques instants que la valeur du pH se stabilise. Cliquer sur « Lire à partir de la sonde ».

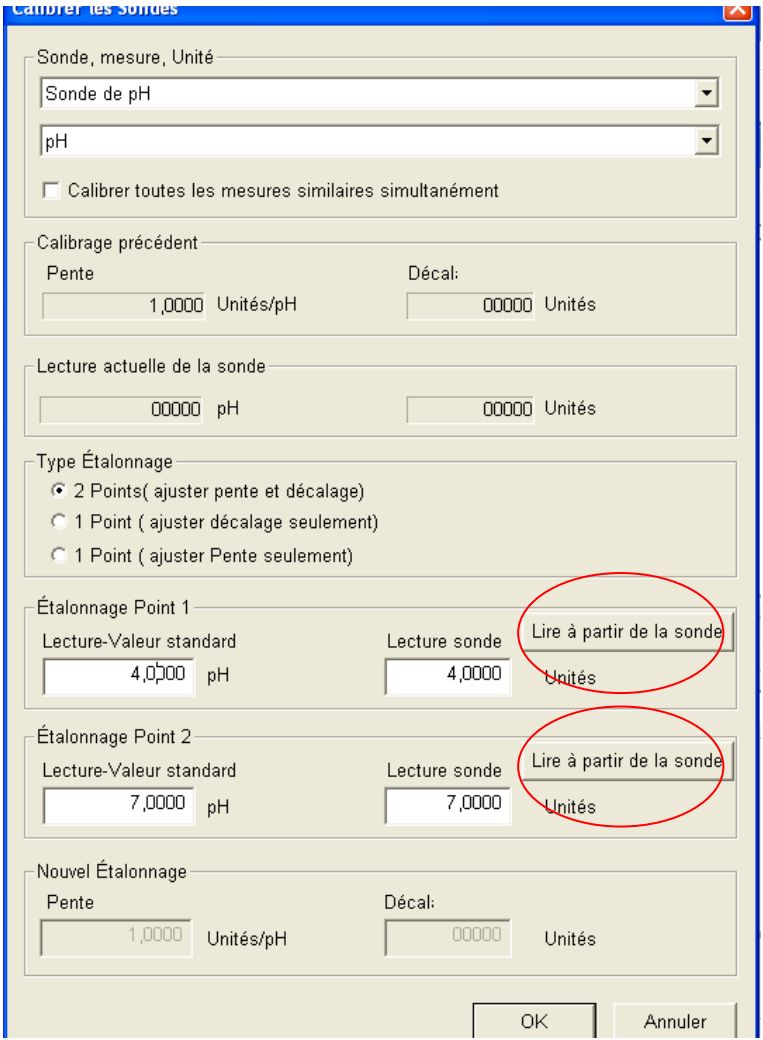

Rincer l'électrode avec de l'eau distillée.

Recommencer la même opération avec une solution à pH 7. Cliquer sur OK.

Le capteur est maintenant étalonné et les prises de mesures peuvent commencer.

#### **Prise de mesure**

Pour une acquisition automatique, cliquer sur « Démarrer » pour débuter l'acquisition.

Pour un échantillonnage manuel (point par point), cliquer sur "Configurer" puis sélectionner "Options d'échantillonnage". Dans l'onglet "Mesure manuelle", cocher la case "Retenir les valeurs sur commande". Pour créer une variable, saisir le nom (par exemple le volume), l'unité de mesure et la précision dans les cases appropriées :

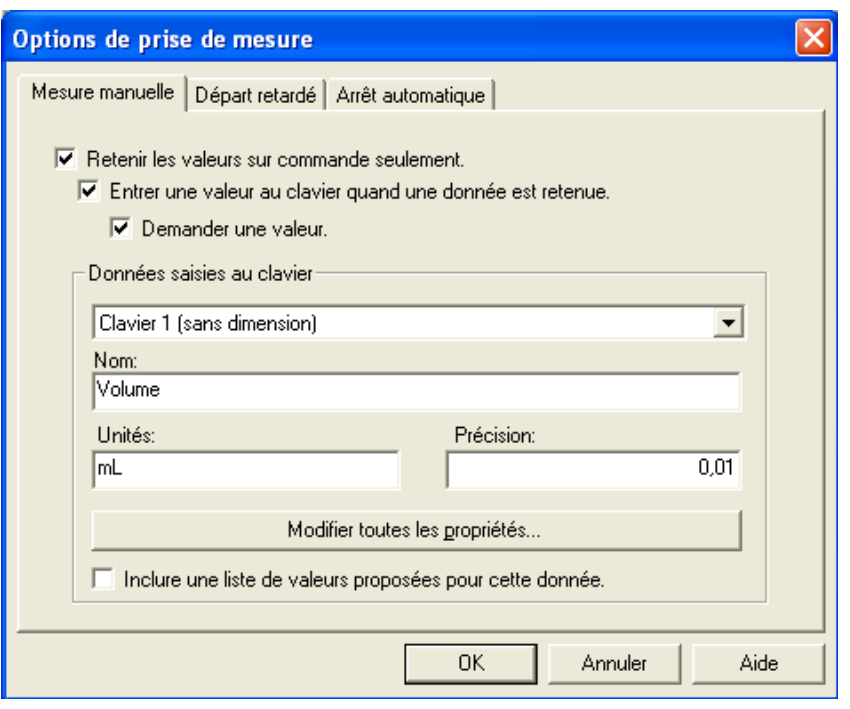

Valider en cliquant sur OK.

Cliquer ensuite sur "Démarrer" pour lancer l'expérience. Pour enregistrer un point de mesure, cliquer sur

 $\blacktriangleright$  Retenin

Une boîte de dialogue s'ouvre afin que l'utilisateur note la valeur de la variable mesurée manuellement :

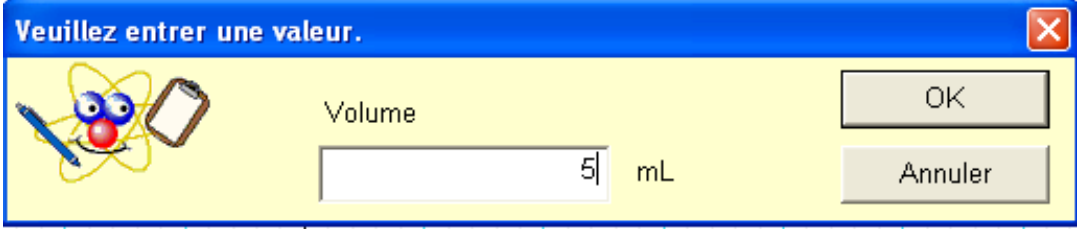

Lorsque tous les points de mesure désirés sont enregistrés, cliquer sur "Arrêter" pour stopper l'acquisition.

#### **Entretien**

En cas de formation de bulles sur l'ampoule de l'électrode, secouer doucement l'électrode vers le bas jusqu'à disparition des bulles.

Ranger l'électrode pH dans son conteneur de rangement lorsqu'elle n'est pas utilisée. La solution de conservation est un mélange (50%-50%) d'une solution de chlorure de potassium molaire 4 et d'une solution tampon de pH 4.

Utilisation : Attention, le capteur ne doit pas être utilisé dans les solutions à base de perchlorate, d'argent, de sulfure, d'acide fluorhydrique, dans les solutions concentrées contenant plus d'une molaire ou à des températures supérieures à 50°C.

*Pour tout renseignement complémentaire, n'hésitez pas à contacter notre service technique :* 

*SORDALAB Tél : 01.69.92.26.72 Fax : 01.69.92.26.74 Web : www.sordalab.com Mail : sordalab@wanadoo.fr*